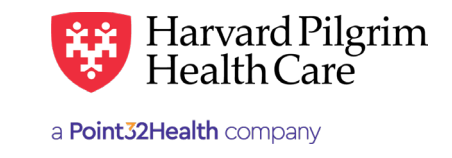

# Diagnosis & Procedure Codes Lookup

#### **Table of Contents**

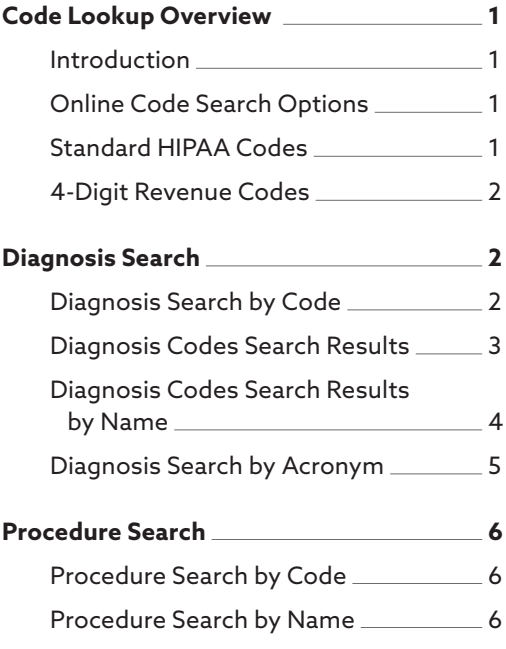

#### **Code Lookup Overview**

#### Introduction

The HPHConnect "Code Lookup" feature is offered as a tool, and should be used in conjunction with current coding guides, such as CPT, HCPCS, revenue codes and ICD-10-CM. The codes listed in Code Lookup do not represent Harvard Pilgrim's billing requirements or payment policies. For more information, please refer to the Harvard Pilgrim *Provider Manual*.

#### Online Code Search Options

This section describes how to perform a diagnosis or procedure code lookup. The HPHConnect Code Lookup option provides access to a full list of procedure and diagnosis codes, CPT, HCHCS, revenue codes and ICD-10-CM.

You can search for a diagnosis or procedure code online via:

- The "Office Management/Code Lookup" search option, or
- The "Search" button at the diagnosis or procedure code field on the transaction entry form

*Reminder*: When submitting Referral/Auth requests, at least one diagnosis code is required and a procedure code is required for certain service requests.

#### Standard HIPAA Codes

When you do a code search, only the standard HIPAA codes display. The standard HIPAA code sets include CPT, ICD-10-CM, HCPCS and revenue codes. When submitting transactions, you must use only standard HIPAA codes.

#### 4-Digit Revenue Codes

HIPAA electronic transaction coding standards require that all online authorization requests submitted with a revenue code for the requested procedure code must be submitted with a 4-digit revenue code.

For Harvard Pilgrim, this requirement primarily affects authorization requests for home care and hospice services. When submitting a home care or hospice transaction where the procedure code is a revenue code, use the appropriate 4-digit revenue code.

#### <span id="page-1-0"></span>Code Search Basics

- You can search by code or narrative, including synonyms and layperson terminology, with partial or complete data.
- Your search criteria must contain a minimum of three digits or characters.
- When searching for diagnosis codes with 4 or 5 digits, you must enter a decimal after the 3rd digit.
- If you enter a 4- or 5-digit diagnosis without a decimal after the 3rd digit, the search returns only diagnoses that contain the 4- or 5-digit number in the description, if any are found.
- The search results identify the code set. All diagnosis codes list ICD-10-CM. Procedure codes will indicate CPT, HCPCS, or revenue.<br>  $\frac{1}{2}$

*Reminder*: Harvard Pilgrim does not accept ICD-10-CM procedure codes on referral/authorization transactions. **Diagnosis Search by Code**

## **Diagnosis Search by Code Diagnosis Search by Code**

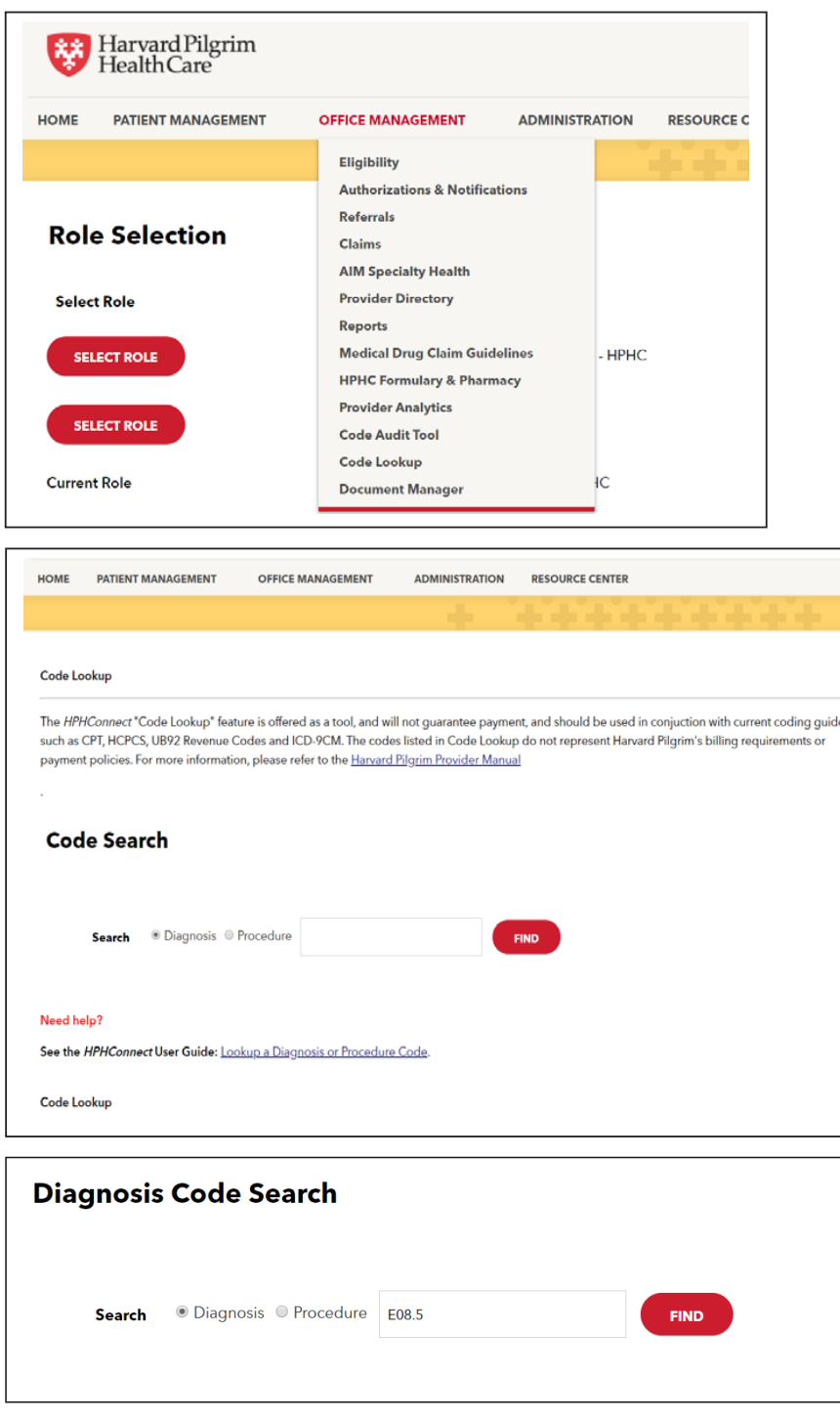

#### <span id="page-2-0"></span>**Diagnosis Codes Search Results Diagnosis Codes Search Results Diagnosis Codes Search Results**

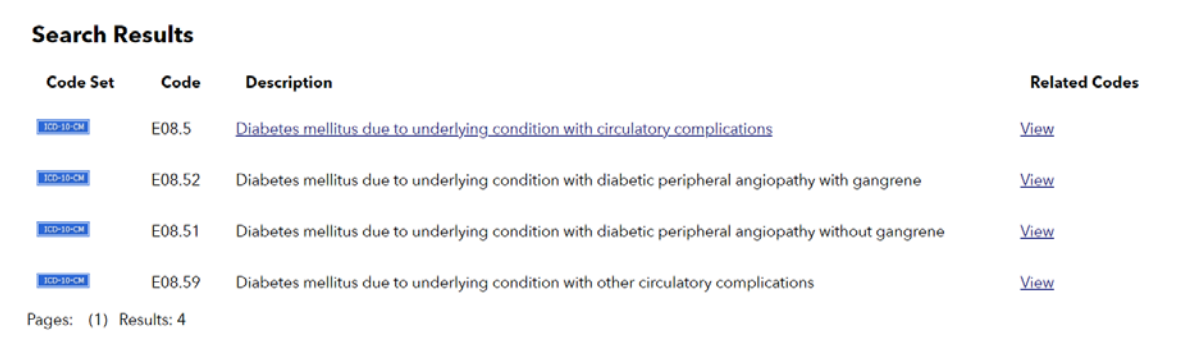

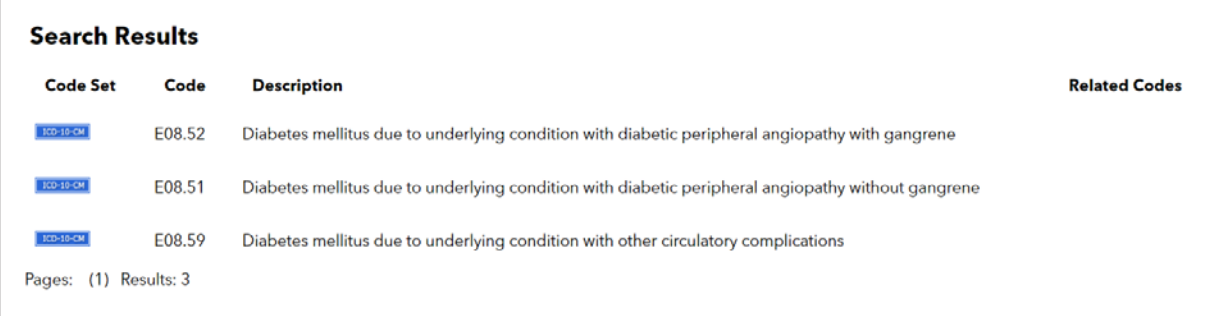

Hyperlinks on the "Search Results" screen provide access to additional codes related to the code on the list. Hyperlinks on the "Search Results" screen provide access to additional codes related to the code on the list.

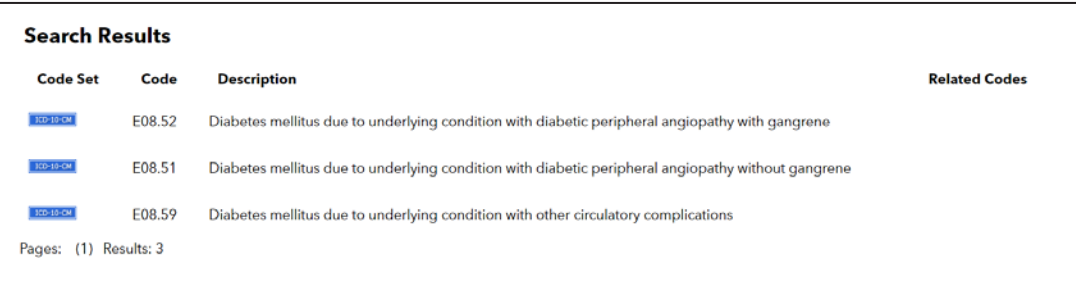

### <span id="page-3-0"></span>**Diagnosis Codes Search Results by Name**

With the search type indicating "Diagnosis," enter the name of the condition in the text box and click "Find." Example: A search for the diagnosis migraine, returns a list of diagnosis codes.

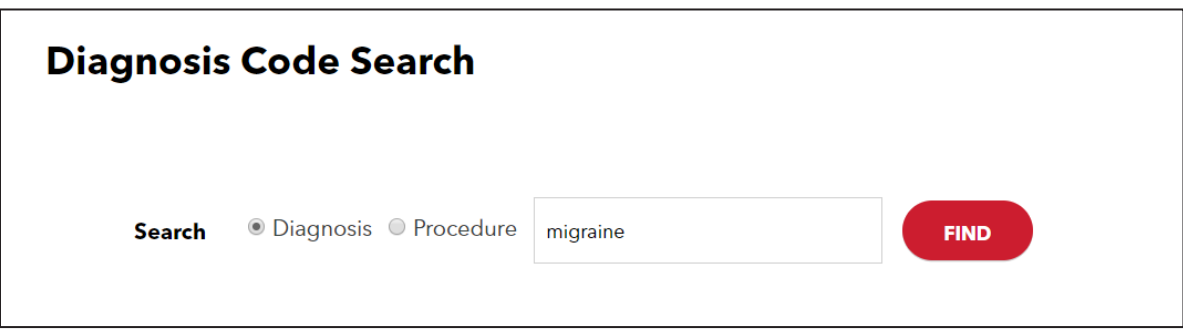

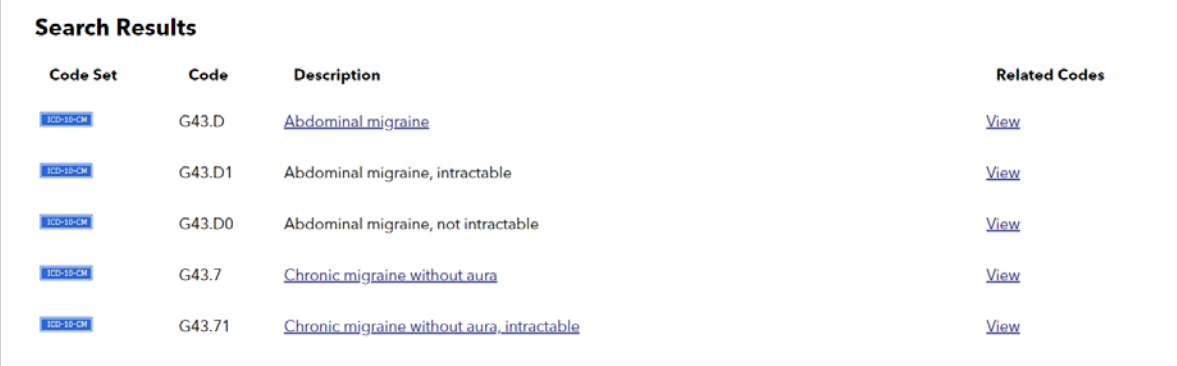

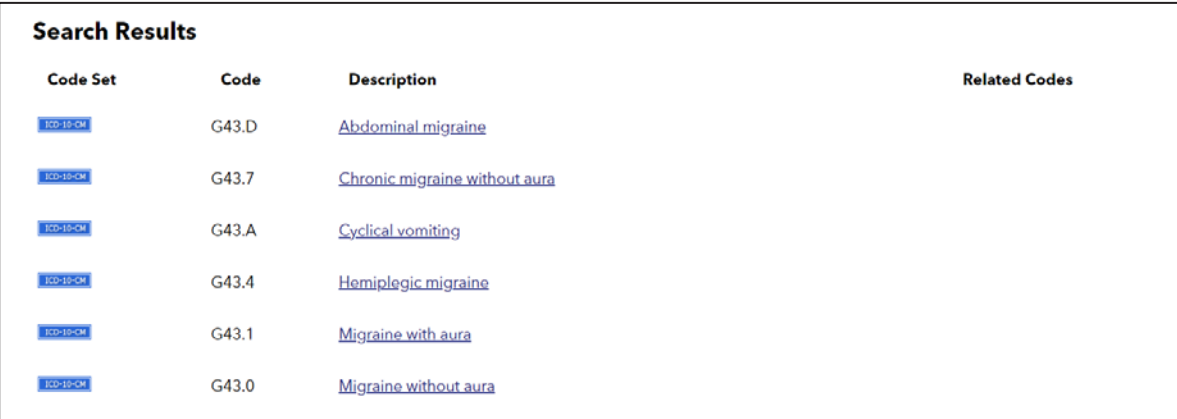

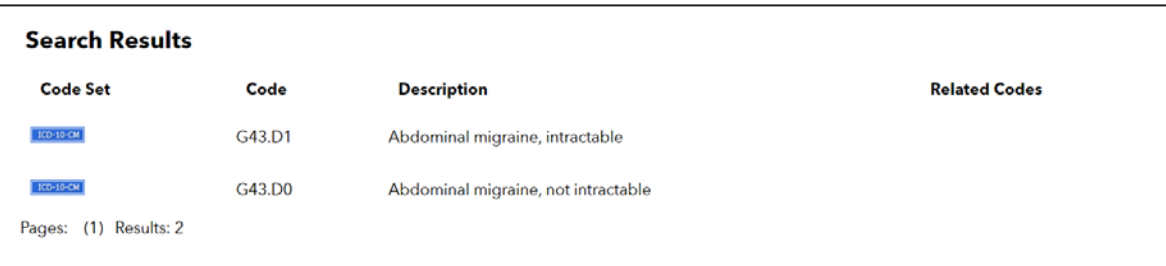

#### <span id="page-4-0"></span>**Diagnosis Search by Acronym Diagnosis Search by Acronym**

With the search type indicating "Diagnosis," enter the acronym of the condition in the text box and click "Find."

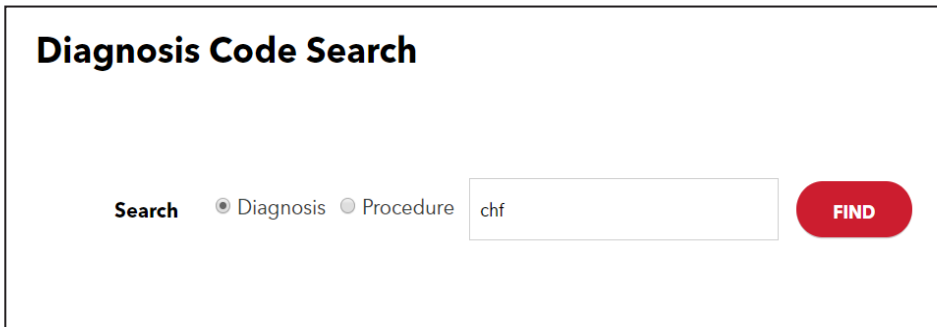

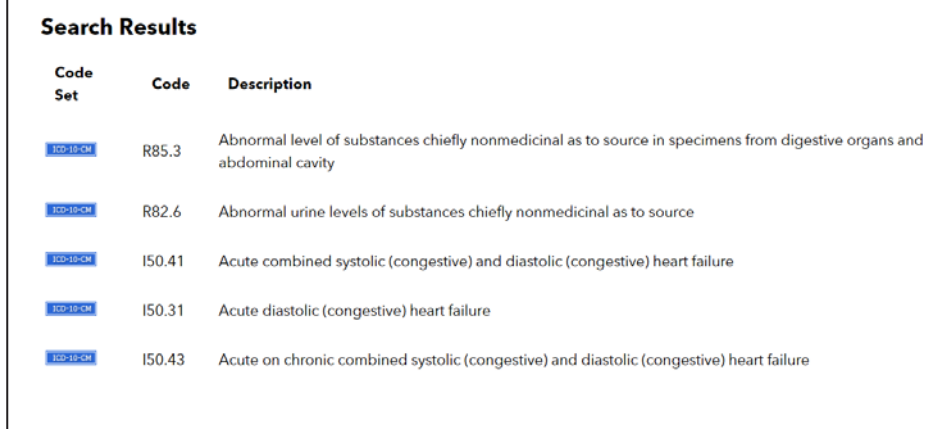

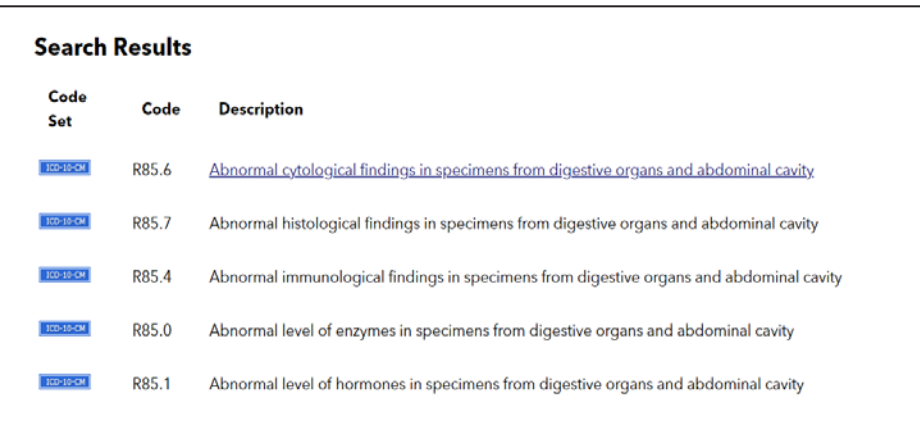

#### <span id="page-5-0"></span>**Procedure Search by Code Procedure Search by Code Example: A search by Codes containing "450" returns a list of HIPAA-compliant codes that match. A list of HIPA**

With the search type indicating "Procedure," enter at least 3 digits of the code in the text box. Click "Find." With the search type indicating "Procedure," enter at least 3 digits of the code in the text box. Click "Find." *Example*: A search for procedure codes containing "450" returns a list of HIPAA-compliant codes that match. Example: A search for procedure codes containing "450" returns a list of HIPAA-compliant codes that match.

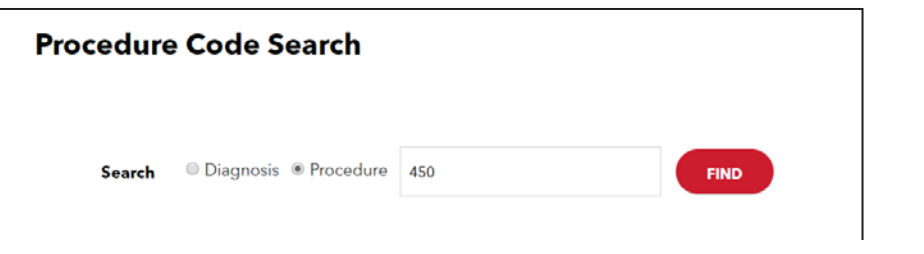

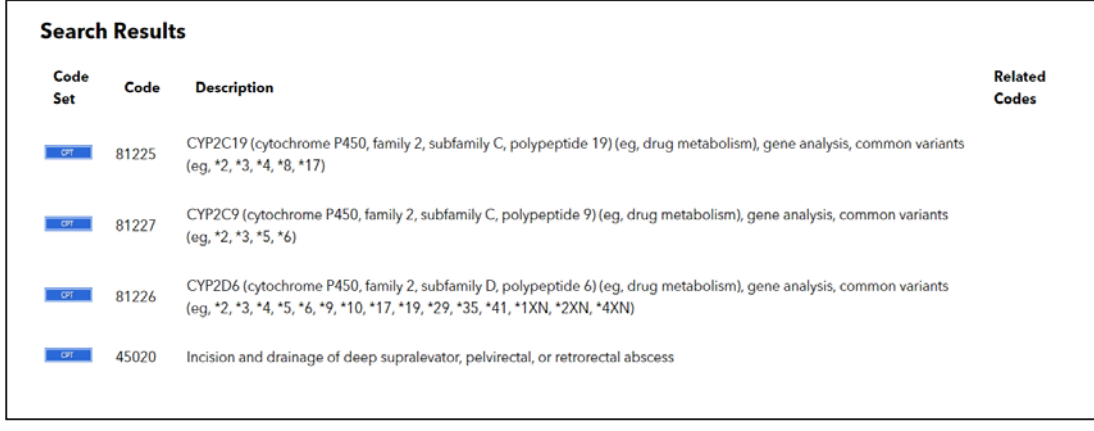

# **Procedure Search by Name Procedure Search by Name**

With the search type indicating "Procedure," enter at least 3 characters in the text box. Click "Find." With the search type indicating "Procedure," enter at least 3 characters in the text box. Click "Find."

Example: A search for procedure codes using the layperson terminology, lap chole, returns procedure codes used to report laparoscopic cholecystectomy. laparoscopic cholecystectomy.

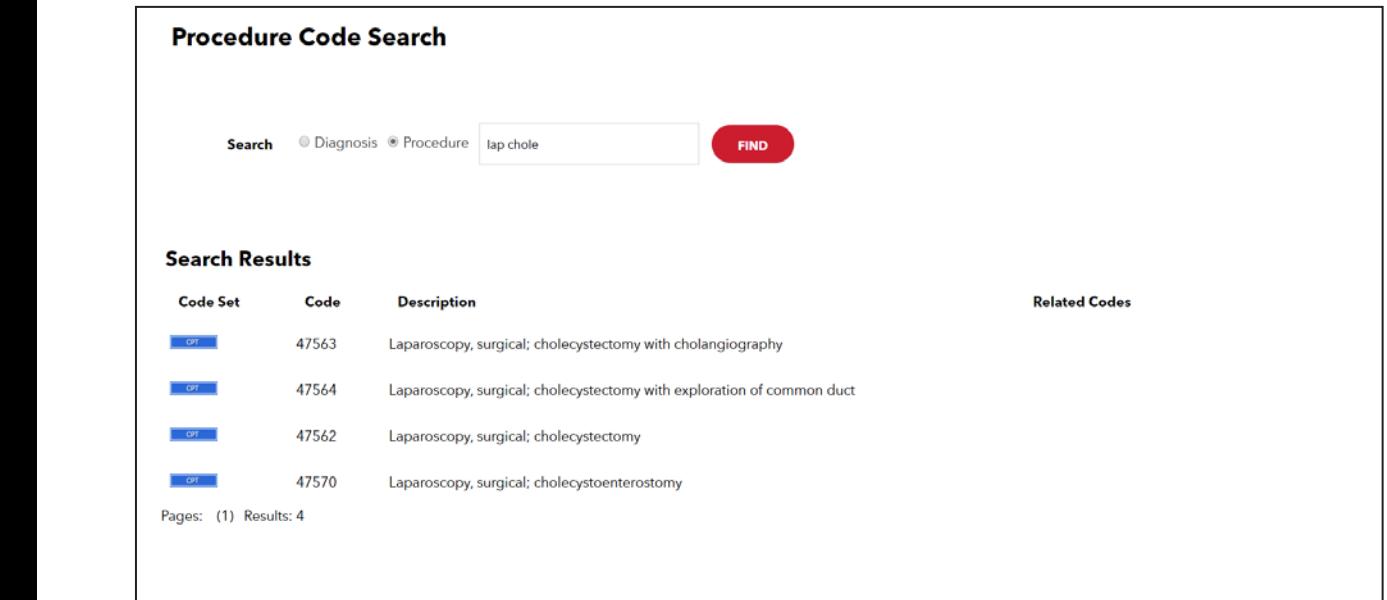

8 | Page **www.harvardpilgrim/providerportal** November 2019